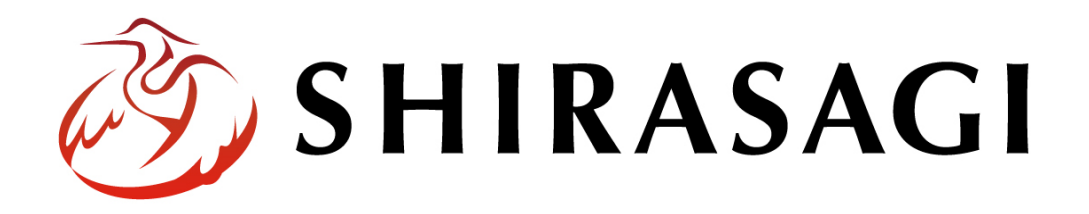

# グループウェア操作マニュアル「設定(ジョブ)」

v1.16.0 2022 年 10 月 31 日更新

# 目次

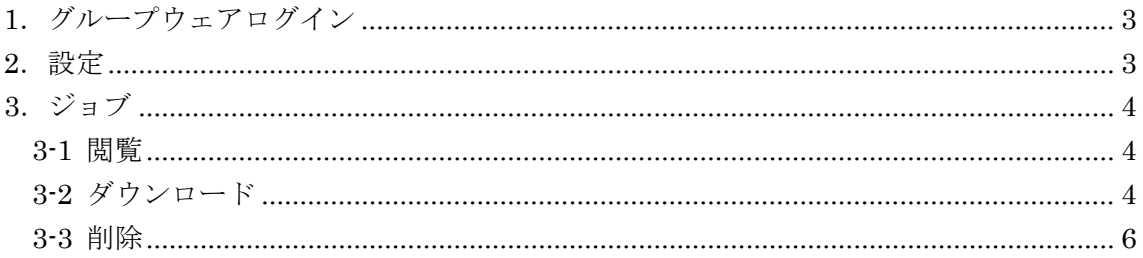

## <span id="page-2-0"></span>1.グループウェアログイン

グループウェアへのログインについては、マニュアル「グループウェア操作マニュアル 【ログイン】」をご覧ください。

#### <span id="page-2-1"></span>2.設定

設定はその操作権限を持つユーザーのみ可能です。

(1) グループウェア左サイドメニューの[設定]をクリックします。

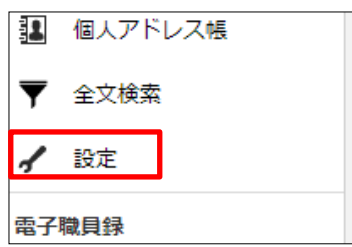

(2) 左に設定メニューが表示されます。

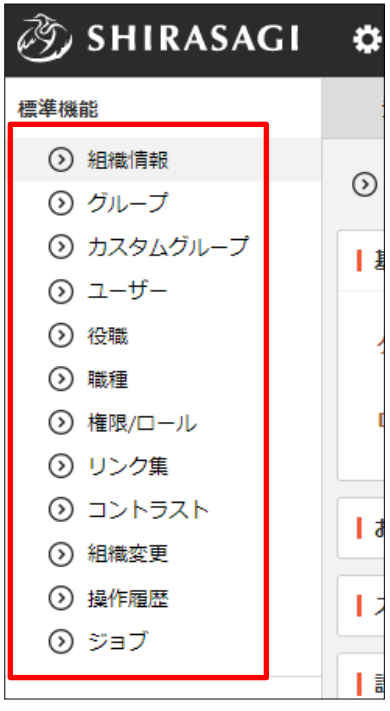

<span id="page-3-0"></span>3.ジョブ

グループウェア上のジョブ実行履歴を閲覧することができます。

設定左メニューで[ジョブ]をクリックします。

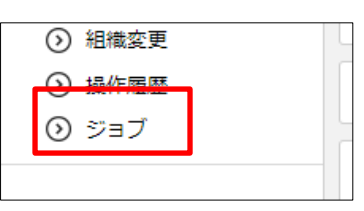

#### <span id="page-3-1"></span>3-1 閲覧

(1) ジョブ画面では、右にグループウェア上でのジョブ実行履歴が表示されています。

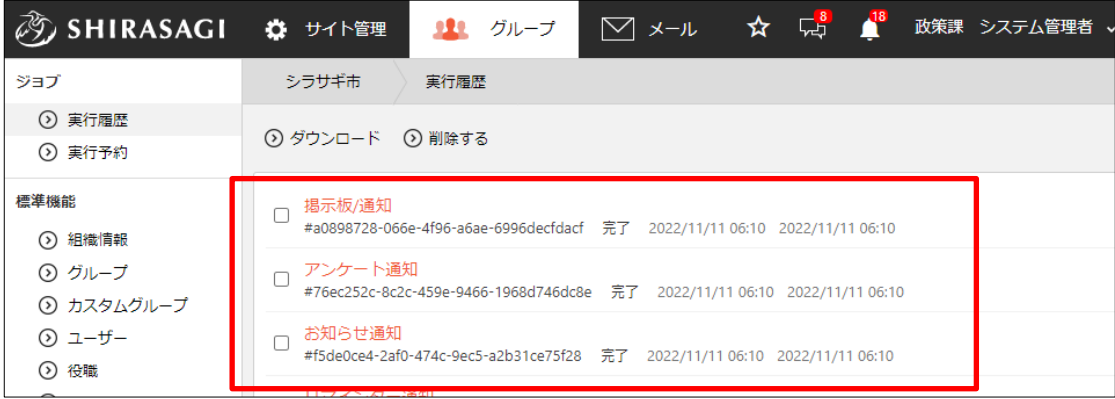

(2) タイトルをクリックすると、詳細情報が確認できます。

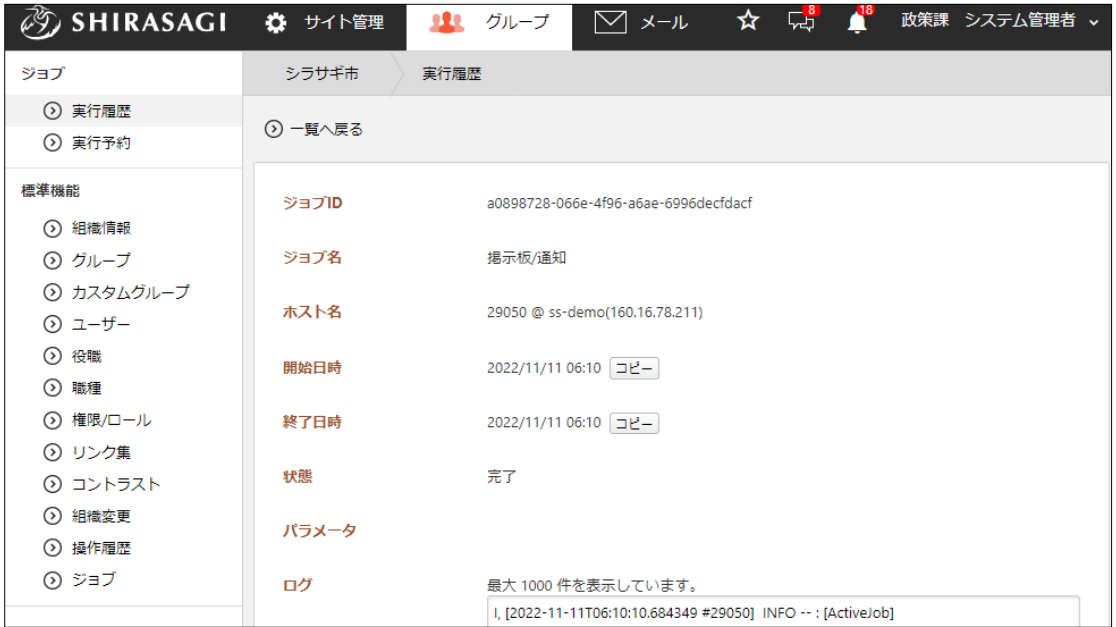

<span id="page-3-2"></span>3-2 ダウンロード

(1) ジョブ実行履歴の一覧画面で[ダウンロード]をクリックします。

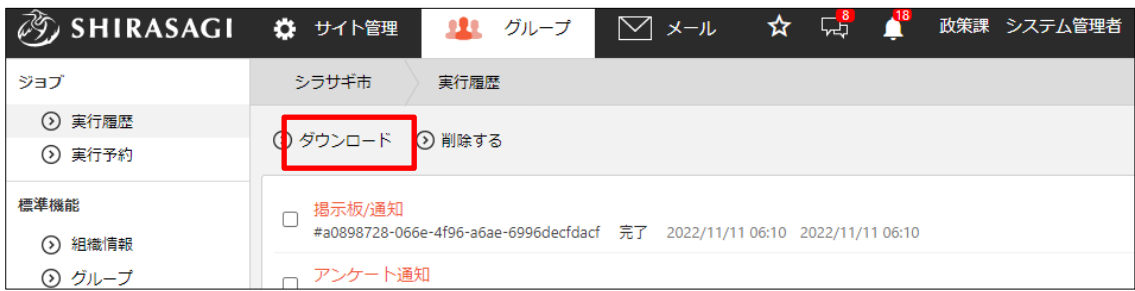

(2) 確認画面が表示されますので、保存期間を選択して[ダウンロードする]をクリックし ます。

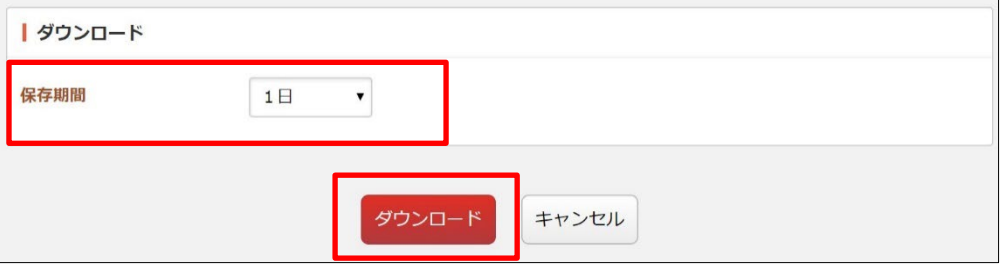

(3) 操作履歴が csv 形式のファイルでダウンロードされます。

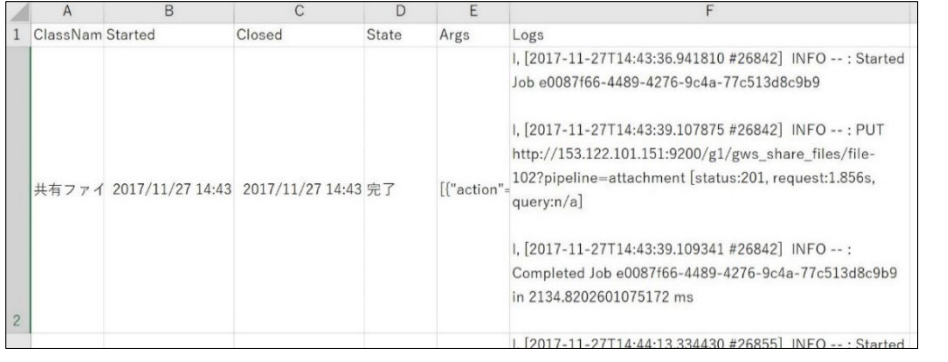

ファイルには 1 行 1 履歴で、カンマ「,」区切りで下記のデータが含まれます。 「ClassName」「Started」「Closed」「State」「Args」「Logs」

### <span id="page-5-0"></span>3-3 削除

(1) ジョブ実行履歴の一覧画面で[削除する]をクリックします。

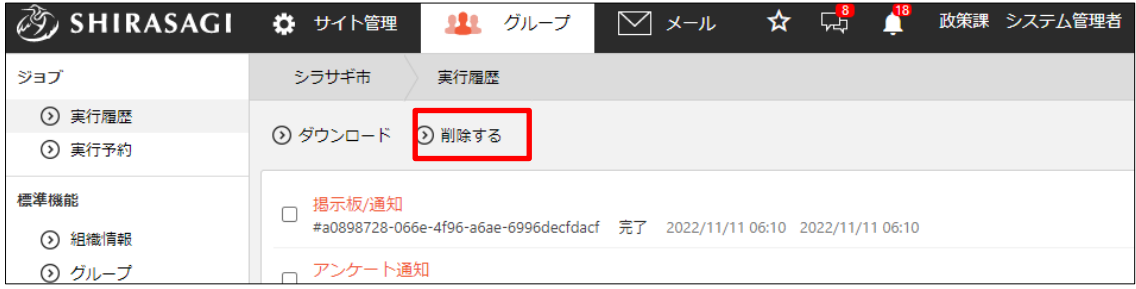

(2) 保存期間を選択し、[削除]をクリックします。

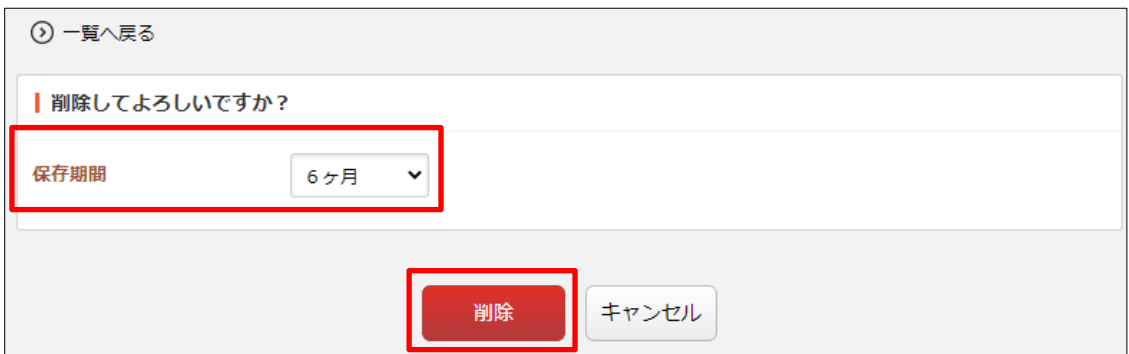